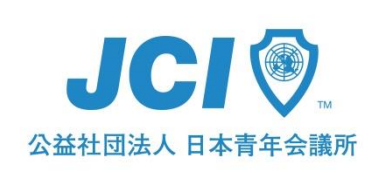

# WEB会議進行マニュアル

目次

1.はじめに 2.ミーティング参加方法 3.ボタンの説明 4.ハウリングってなに? 5.Q&A

> 公益社団法人 日本青年会議所 Ver. 1 (2019.10.28)

1.はじめに

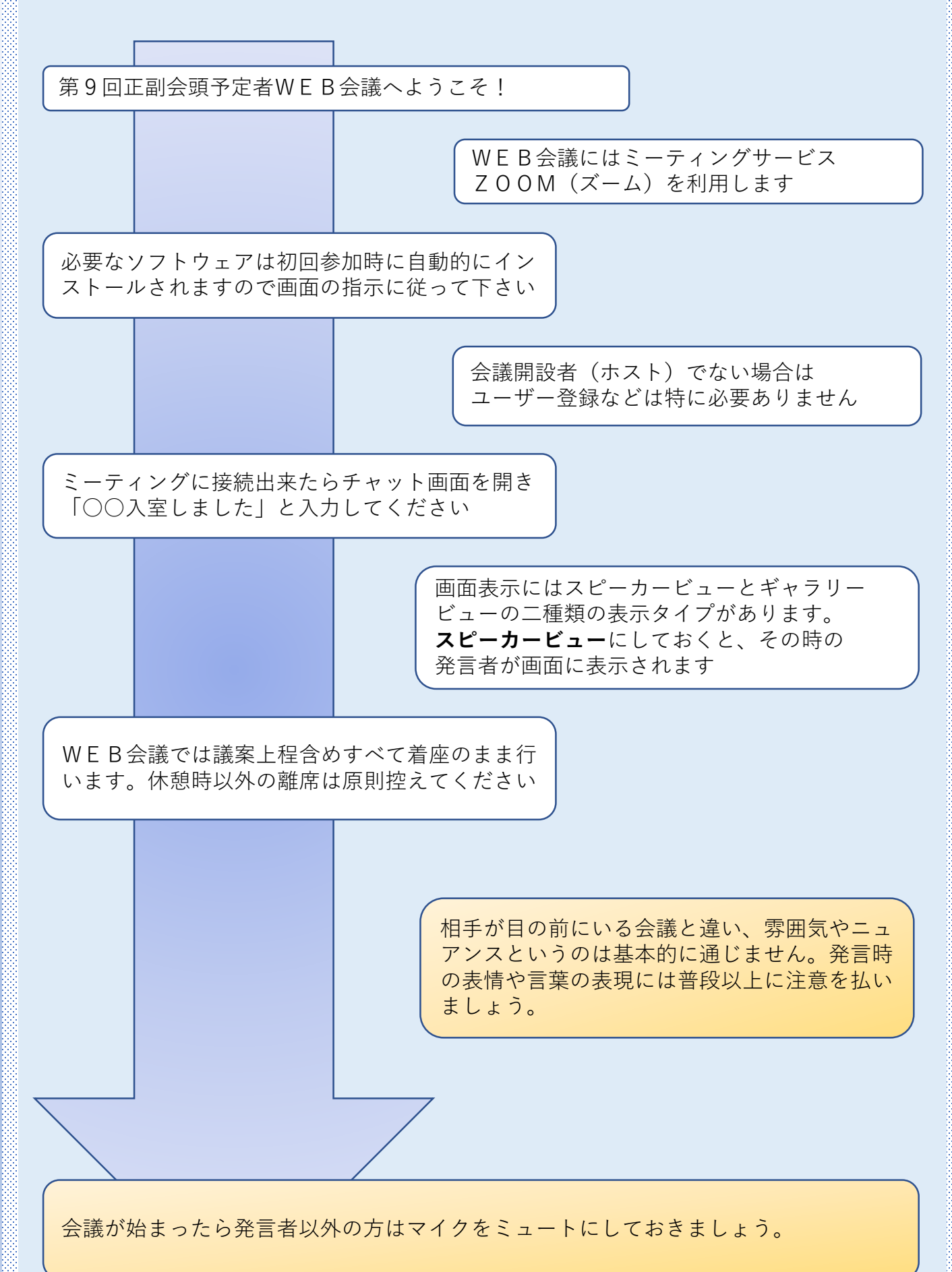

### **<なぜWEB会議なのか?>**

会議を行うにあたり、運営側は、事前の現地調査に始まり、会議室を借 り、机を並べ、会議セットを設置する等、多くの準備が必要とされてき ました。また、参加する側は、会場までの移動時間の他、遠方であれば 費用も掛かります。

WEB会議にすることで、移動の負担を無くし、その時間をJC運動の 構築や、仕事・家庭に充てることができJC×ワークライフバランスの 実現に寄与できるとともに、高額な会議室レンタル代も不要となり経費 削減も見込めることから、今まで以上にJC活動の生産性を高めるとが できます。

#### **<最低限のマナーと注意点>**

WEB会議では、目の前に相手は居ませんし会議室もありません。しか しWEB上であっても会議は会議です。効率的かつ生産性の高い会議と する必要があります。タバコや、車を運転しながら参加する等は控えま しょう。集まっての会議以上に、一人ひとりのモラルが重要となります。

開始予定の10分前には、ネット環境の整った静かな場所で、準備を整 えましょう。WEB会議の選択は「楽をするため」ではなく「効率を上 げるため」という事を再確認し会議に臨みましょう。

### **<運営側の注意点>**

全画面にすると25人までのカメラ映像が確認できますが、1台のPC で議題進行と両立するのは現実的ではありません。PCの他にタブレッ トなどを用いて議題とカメラ映像確認は分けたほうが良いでしょう。

発言者はカメラに向かって挙手し、それを議長が確認、指名後に発言し ます。基本的には発言者及び議長以外の参加者はミュートに設定すれば 雑音が入りません。(会議ホストは参加者をミュートにできます)

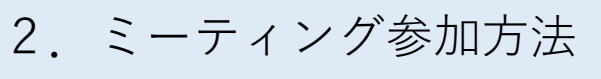

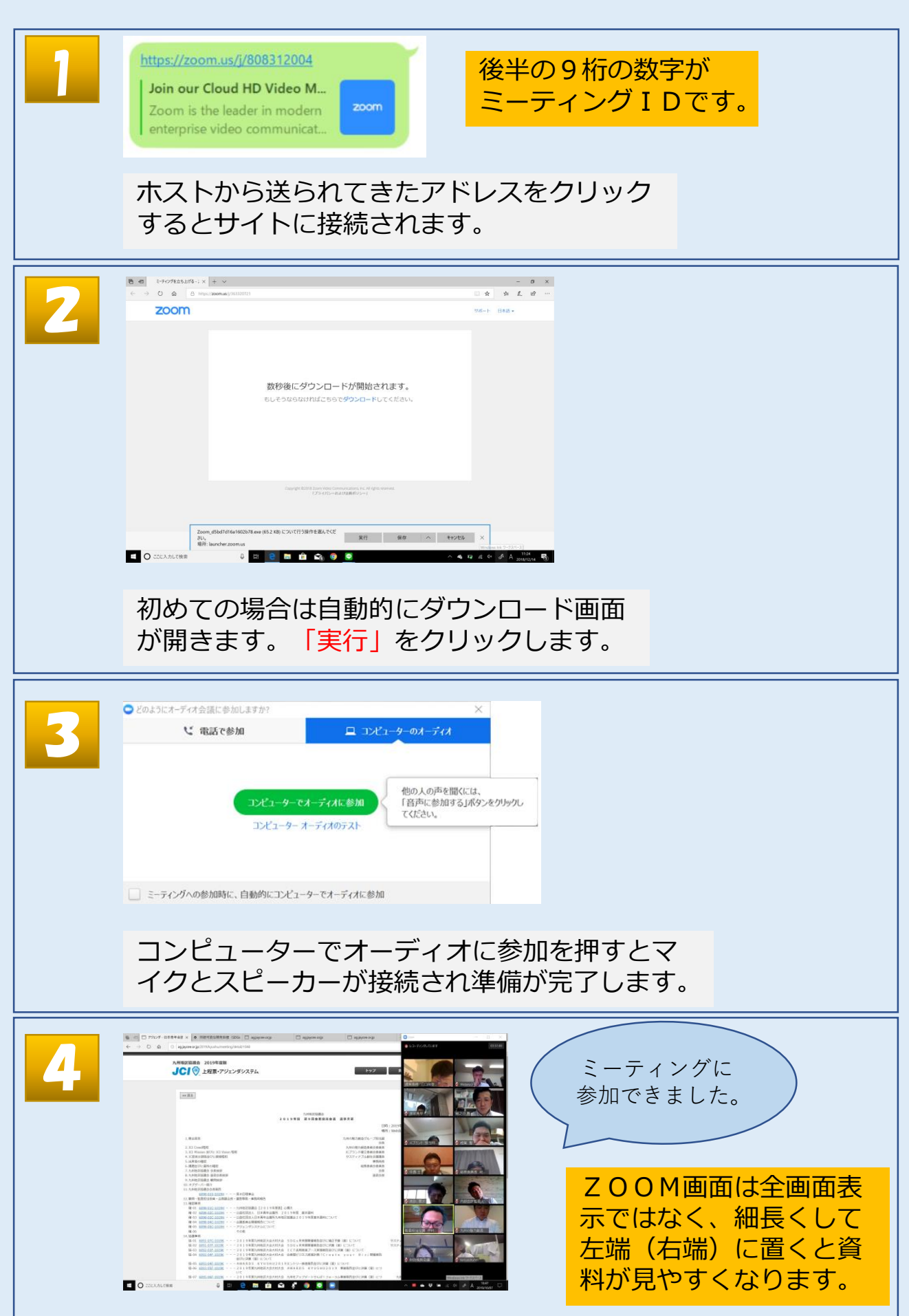

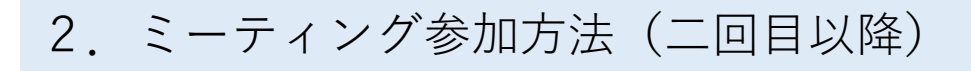

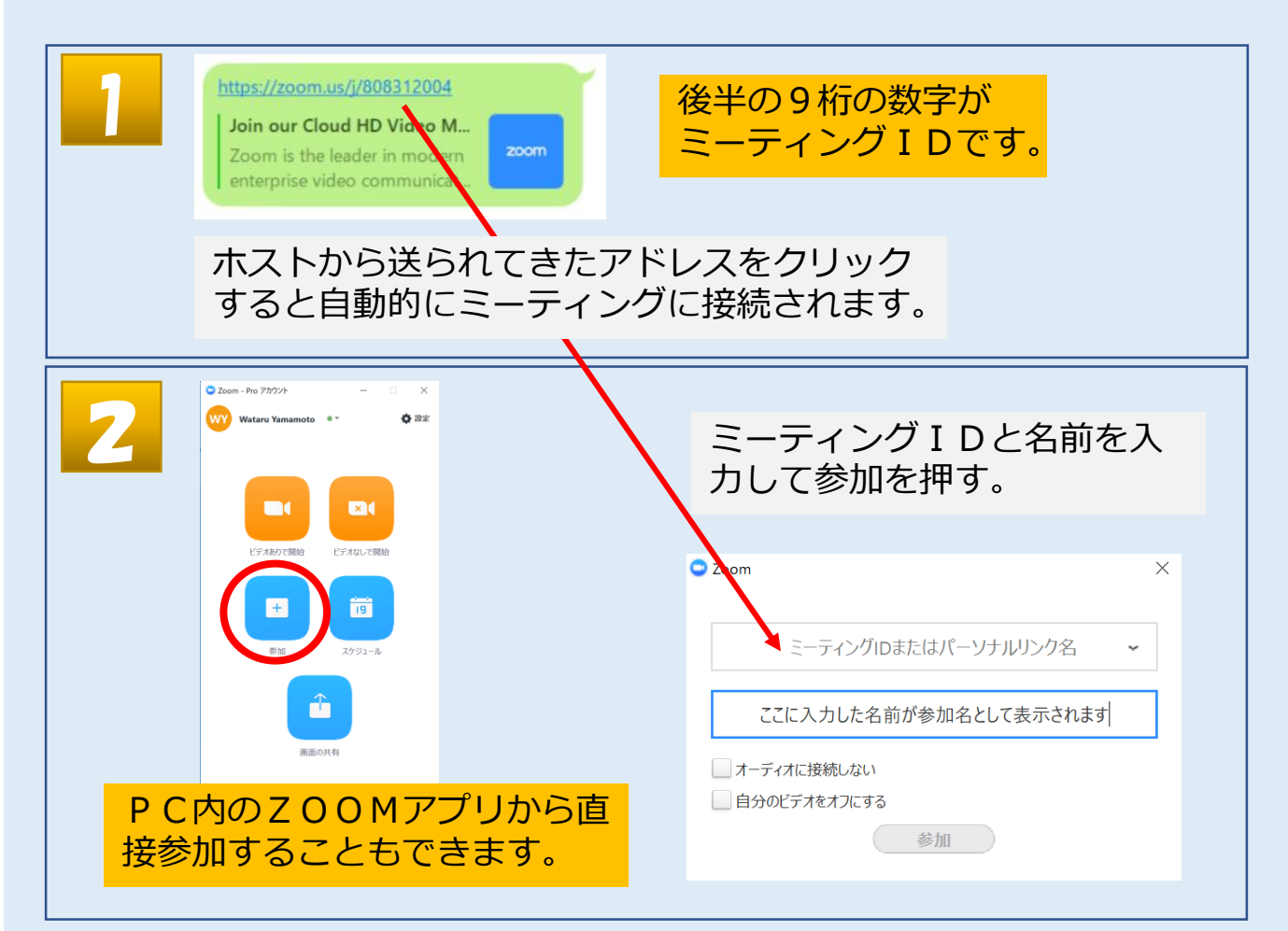

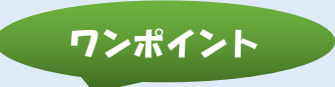

「ギャラリービュー」と「スピーカービュー」という二種類 の表示モードがあります。

「ギャラリービュー」は参加者全員を常時表示、「スピー カービュー」は自動的に発言者がアップ表示されます。画面 右上のボタンで切り替えが可能です。

# 3.ボタンの説明

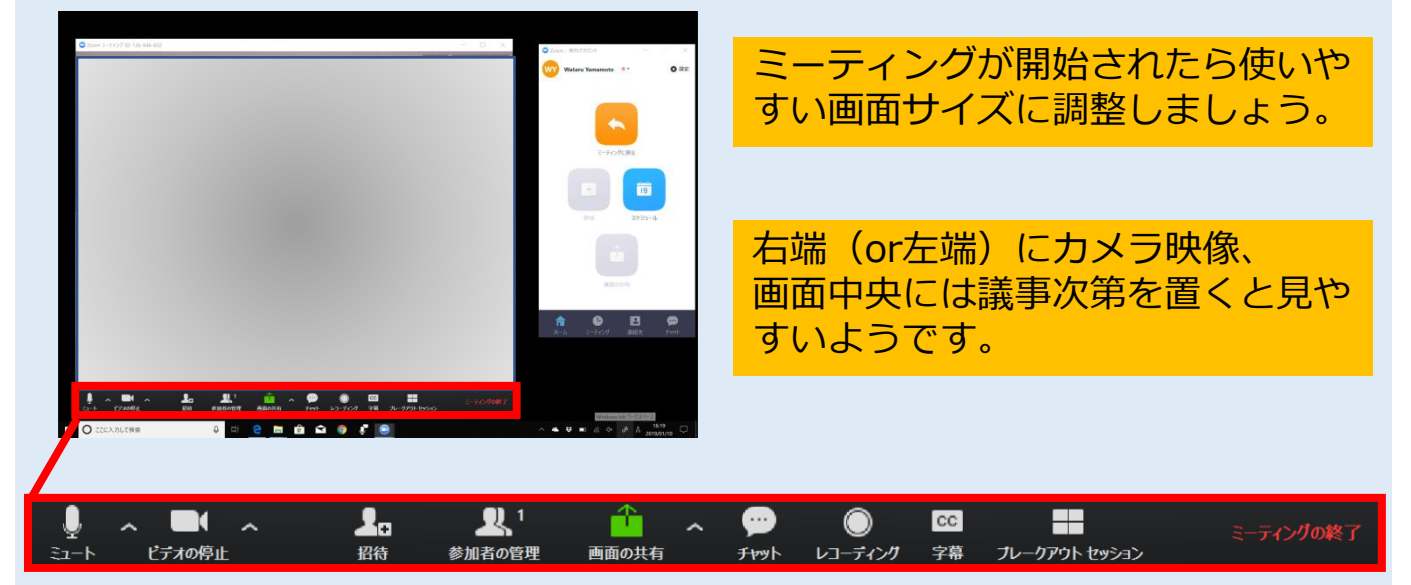

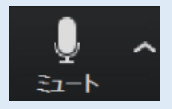

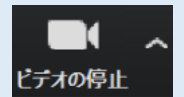

細設定ができます。 自分の映像のオンオフができます。右△でカメラの選択、詳

自分の音声のオンオフができます。右△でマイクの選択、詳

ł. 招待

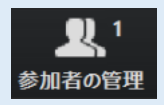

ミーティング参加者の管理画面が開きます。

ミーティングに招待する場合はここから。

細設定ができます。

ともに可能です。

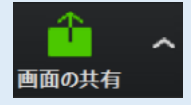

自分のPCの画面を参加者と共有できます。右△で共有の詳細 メニューが開きます。

チャット

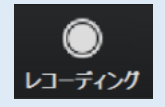

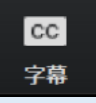

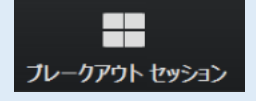

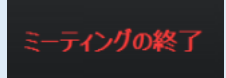

ミーティングを録画します。録画ファイルの保存場所は設定 画面で指定します。

ミーティング参加者とのチャット画面が開きます。全体、個別

入力担当などをおけば、ミーティングに文字字幕を重ねること ができます。

全体ミーティング中に個別MTGを行いたい場合に使用しま す。

ミーティングを終了します。ホストの場合、ホスト権を移譲するかどう かを選択します。

4.ハウリングってなに?

マイクとスピーカーを使う際「キーン」とか「ブーッ」と 反響音がした経験はありませんか?それがハウリングです。 WEB会議を行う際にも発生することがあります。

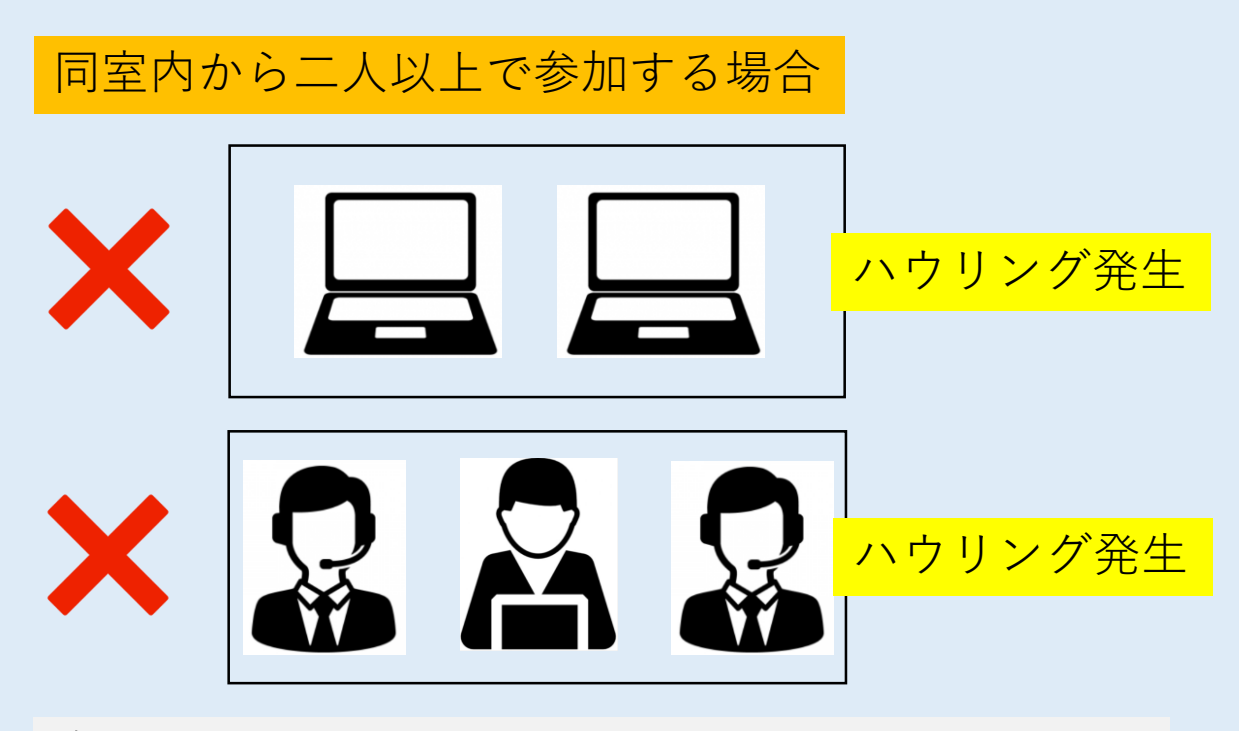

全員がヘッドセットを使用しましょう。ヘッド セットがない場合はその参加者のオーディオはオ フにする必要があります。

PC以外にタブレットも併用する場合

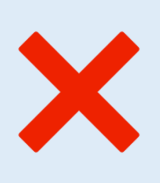

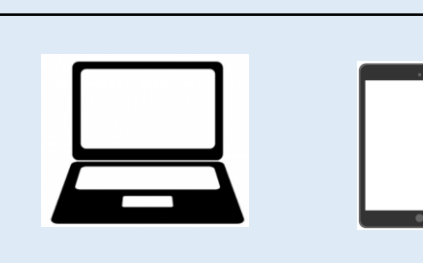

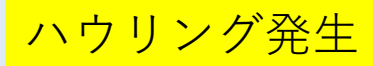

タブレットやスマホを併用する場合は、PCまたは タブレットどちらかのオーディオを切断しておき ます。

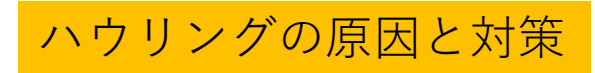

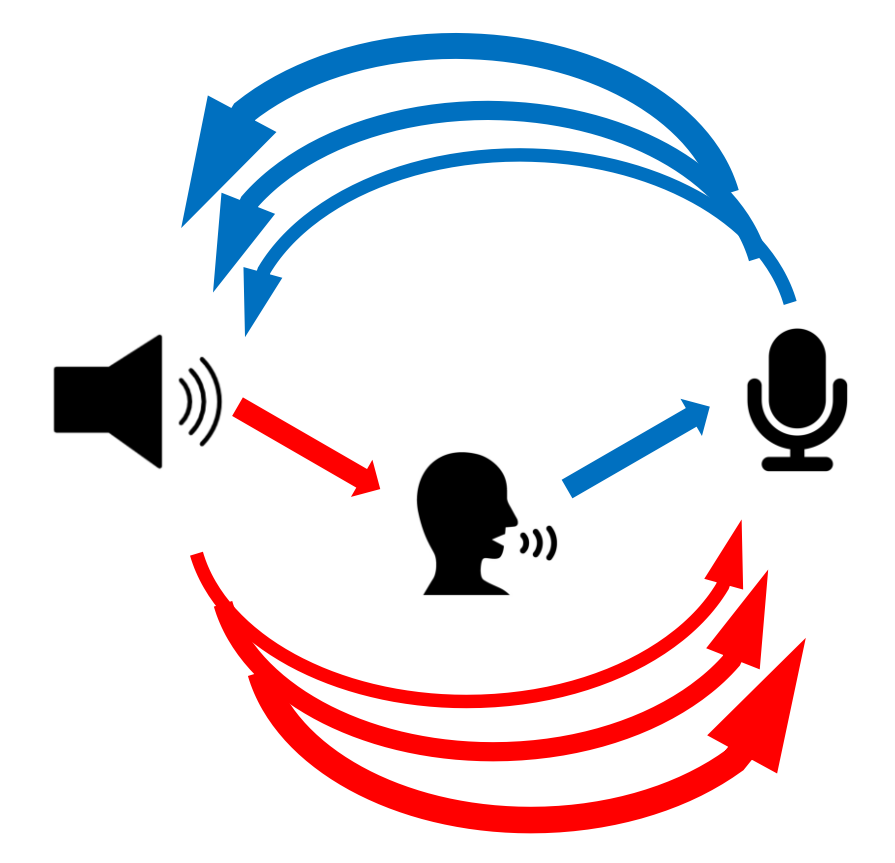

マイクとスピーカーが近かったり、近くに複数のマイクや スピーカーがあると音が増幅され、ハウリングが発生します。

## **WEB会議でのハウリング対策**

◆マイクの感度やスピーカーの音量を下げる ◆ヘッドセット(イヤホンマイク)を使用する ◆同室内で2台以上のPCを使用しない (この場合どちらかのオーディオをオフにする)

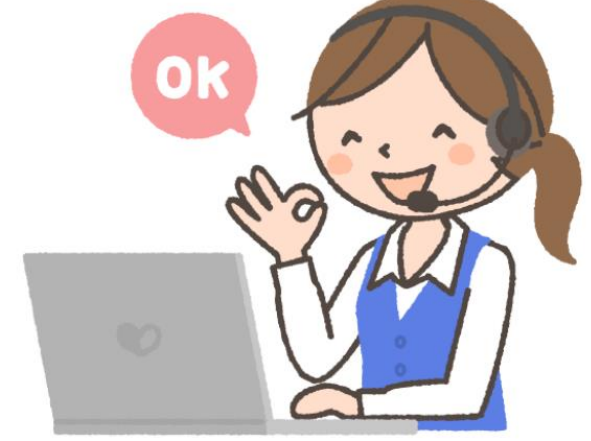

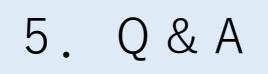

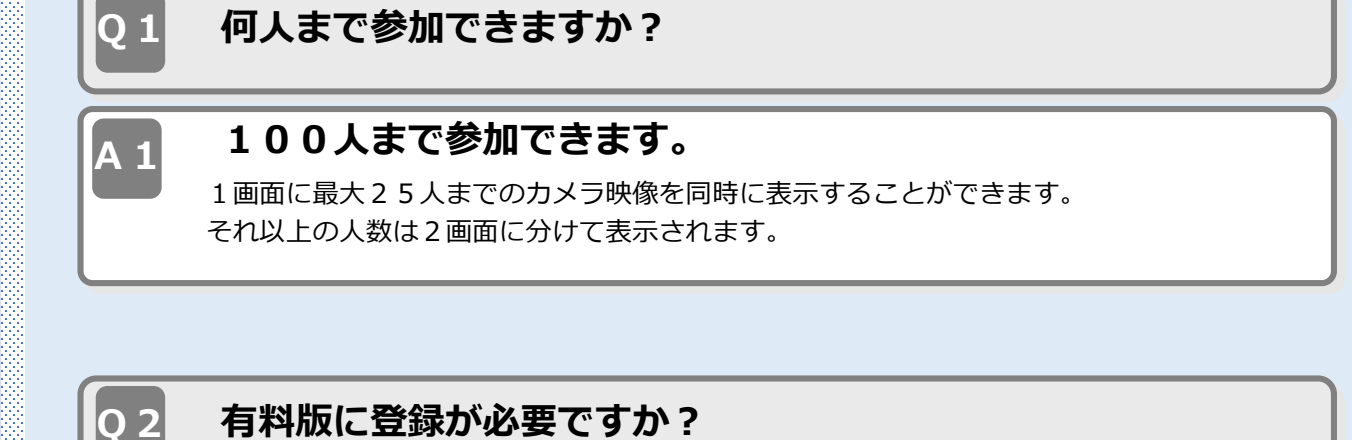

#### **登録はいりません。** 40分を超えてミーティングを行う場合やオプション機能を使う場合には プロアカウントへの登録が必要です。ホストのみ(ミーティング開設者)有料アカウントで あれば、参加者は無料のまま時間無制限に参加できます。月額14.99ドルから。

# **Q3**

**A2**

### **ヘッドセット(イヤホンマイク)を挿しても上手く話せない。**

オーディオ設定が正しいのに動作しない場合は、PCとヘッドセットのイヤホンジャックタ イプが合っているか確認してください。マイクとイヤホンが1本の端子になっているものに は3極4極などの種類があり、スマホやPCにより規格が違う場合があります USBタイプのイヤホンマイクなら自動的に認識されます。 **A3**

ZOOMに関してはオフィシャルサイトに詳しく載っています。

<https://zoom.us/jp-jp/meetings.html>

また同サイトのチャットボットにて、詳しく確認で きます。